### **УТВЕРЖДАЮ**

Врид начальника ФГБУ «ГНМЦ» Минобороны России

Т.Ф. Мамлеев « 25 » dias 2020 г.  $\overline{\mathcal{H}}$ 

## ГОСУДАРСТВЕННАЯ СИСТЕМА ОБЕСПЕЧЕНИЯ **ЕДИНСТВА ИЗМЕРЕНИЙ**

ИНСТРУКЦИЯ УСТАНОВКИ ИЗМЕРИТЕЛЬНЫЕ  $K2C-62A$ Методика поверки

 $\frac{1}{\sqrt{N}}$ 

 $\epsilon = \frac{1}{\epsilon} \sum_{\mathbf{k} \in \mathcal{K}(\mathbf{k})} \mathbf{E}^{\top}_{\mathbf{k}} \mathbf{x} \cdot \frac{\mathbf{x}}{\mathbf{k}}$  $\label{eq:2.1} \mathbb{E} = \frac{1}{T} \qquad \text{and} \qquad \frac{1}{T} \mathbb{E} \times \mathbb{E}$ 

# Содержание

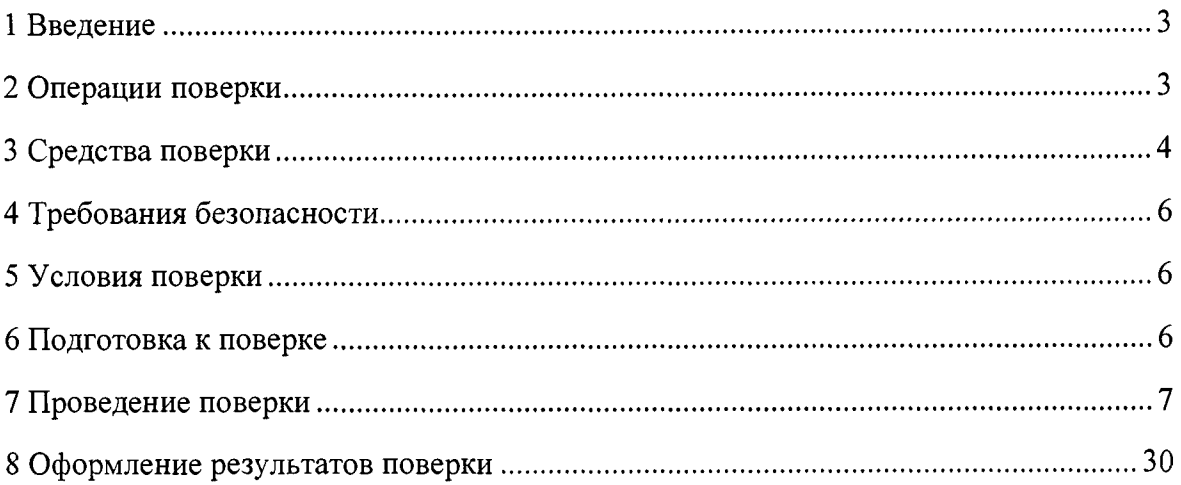

#### **1 Введение**

**1.1 Настоящая методика устанавливает методы и средства первичной и периодической поверок установки измерительной К2С-62А (далее - установка).**

**1.2 Интервал между поверками - 1 год.**

**1.3 Возможна сокращённая поверка (не в полном объёме):**

**в отдельных автономных режимах работы установки («KY», «КХ», «КАЧХ», «ГСПФ», «КПХ», «ММ»);**

**в режиме «КПХ» для отдельных видов выходного испытательного импульса, указанных в таблице 7;**

**в режиме «ММ» - на меньшем количестве измеряемых величин (напряжение постоянного тока, амплитудные значения импульсного напряжения, электрическое сопротивление, электрическая ёмкость), на меньшем количестве пределов измерений напряжения постоянного тока и амплитудных значений импульсного напряжения.**

**В случае выполнения по заявлению владельца установки сокращённой поверки (не в полном объёме) в свидетельство о поверке должна быть внесена соответствующая запись.**

#### <span id="page-2-0"></span>**2 Операции поверки**

**2.1 При проведении поверки должны быть выполнены операции, указанные в таблице 1.**

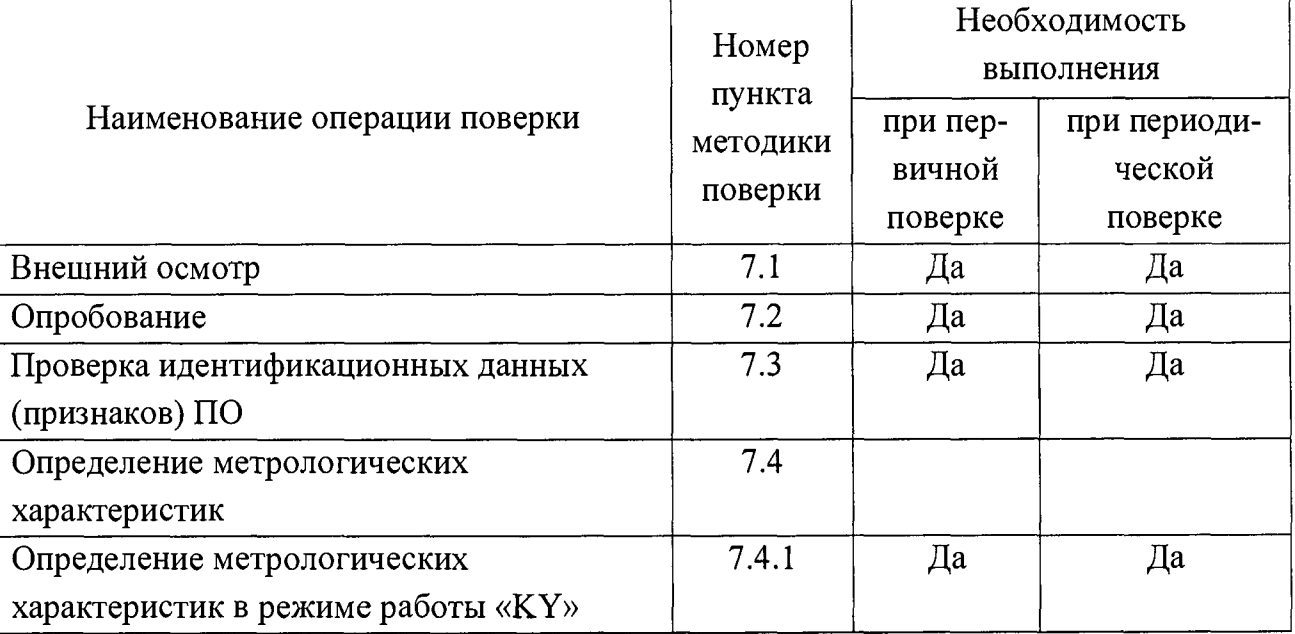

**Таблица 1**

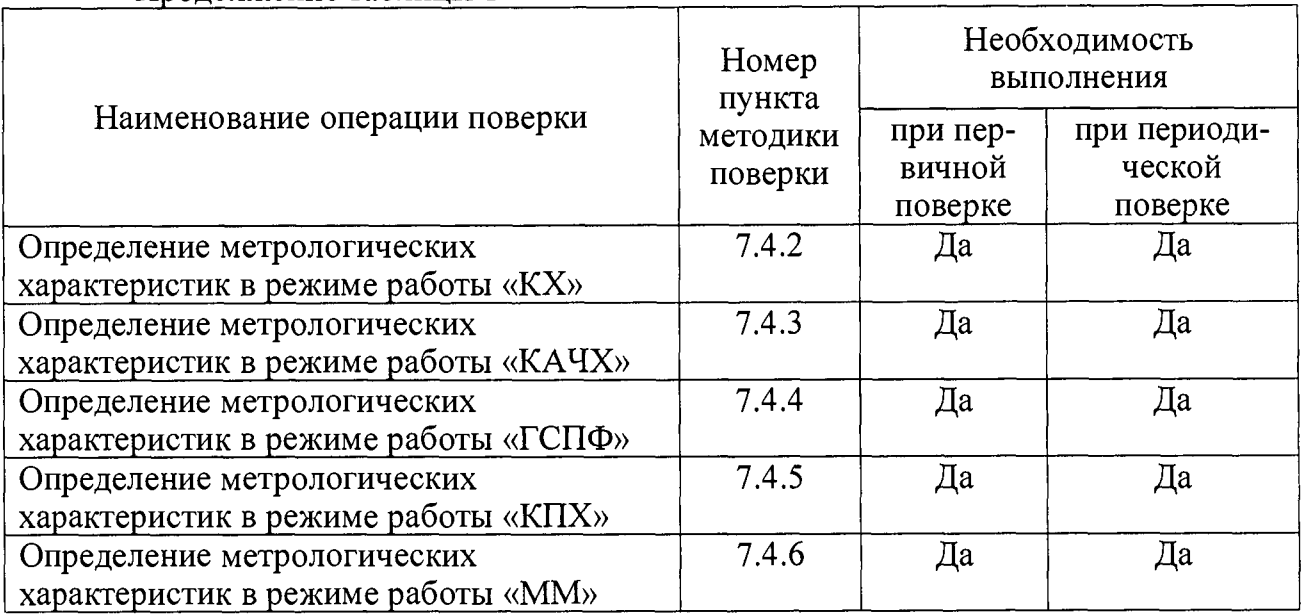

Продолжение таблицы 1

#### **3 Средства поверки**

<span id="page-3-0"></span>**3.1 При проведении поверки рекомендуется применять средства поверки, приведённые в таблице 2.**

**При поверке допускается использование других средств измерений, обеспечивающих определение метрологических характеристик поверяемой установки с требуемой точностью.**

**Применяемые средства поверки должны быть исправны.**

**Средства измерений должны иметь действующие свидетельства о поверке. Испытательное оборудование должно быть аттестовано.**

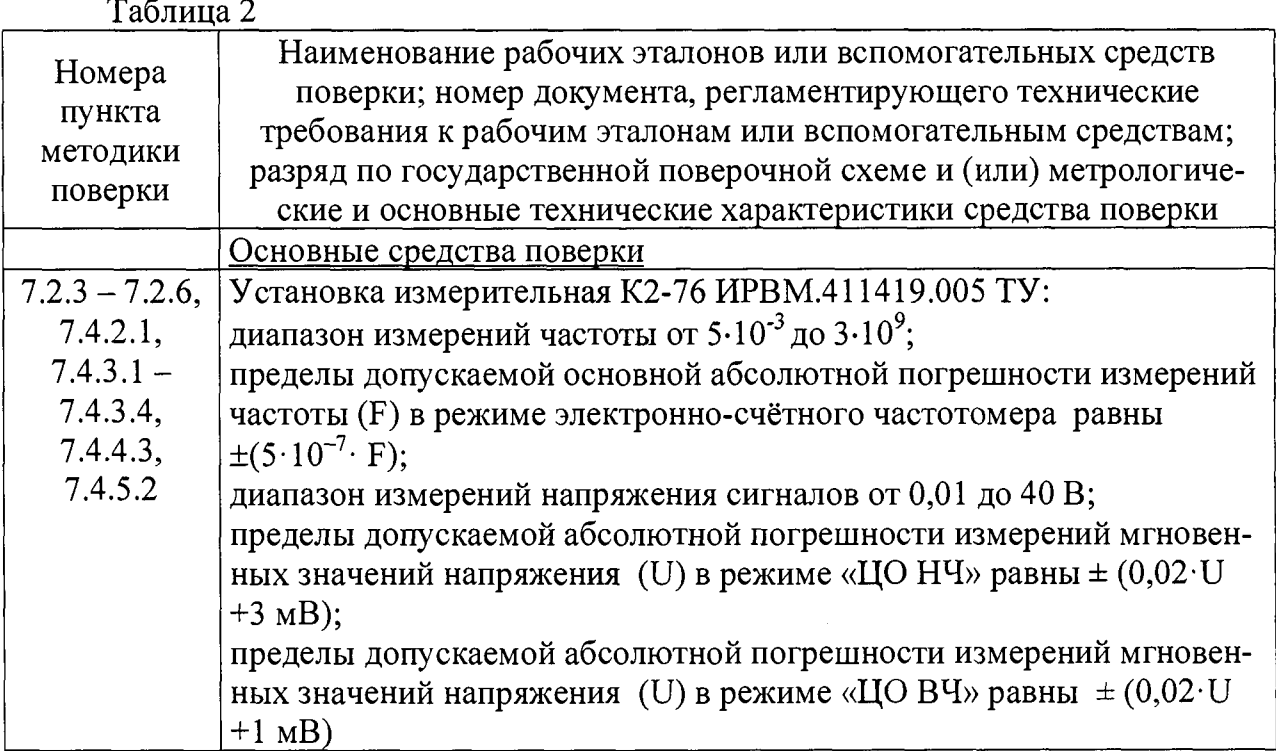

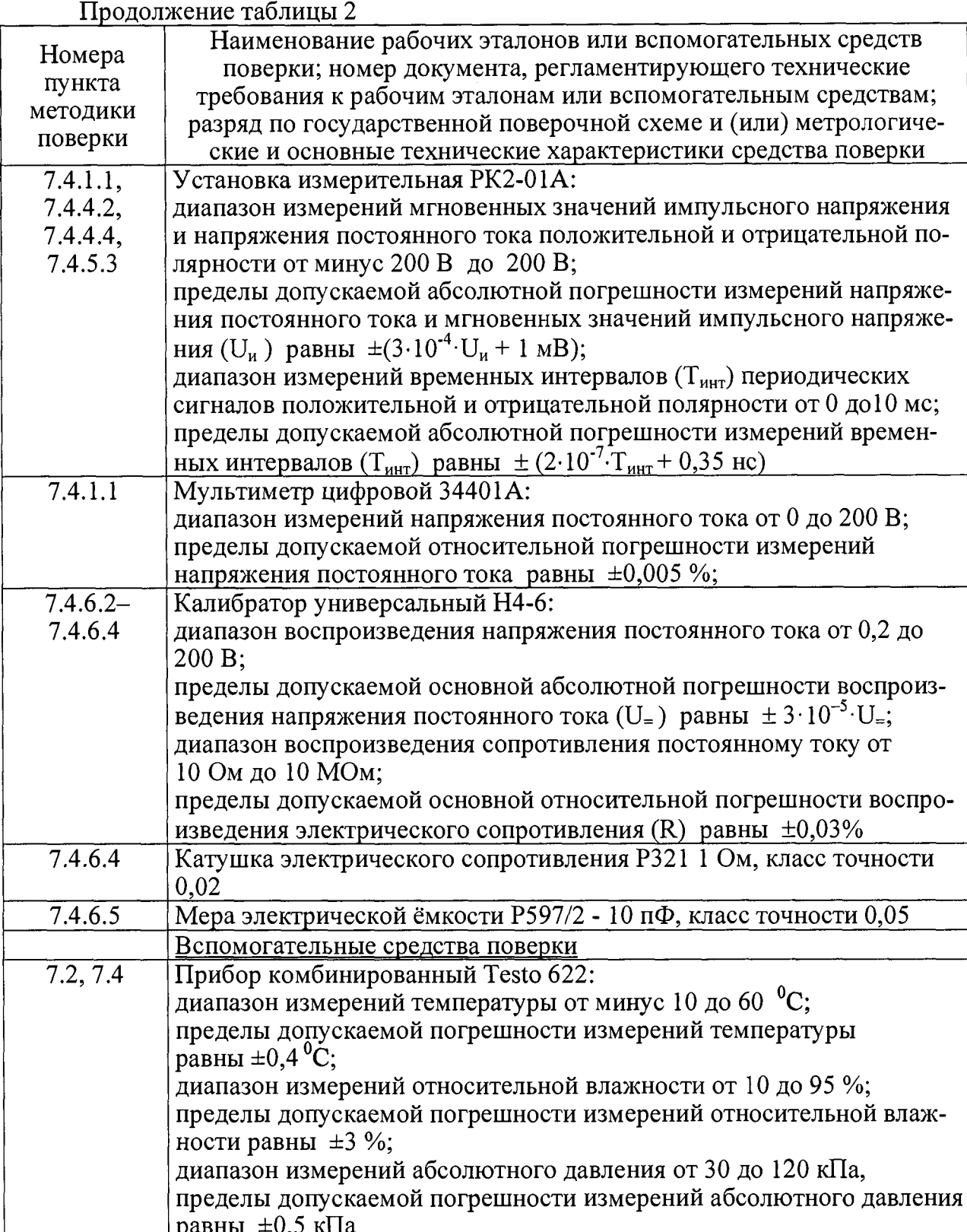

#### **4 Требования безопасности**

<span id="page-5-0"></span>**4.1 При проведении поверки необходимо соблюдать требования безопасности, установленные «Правилами по охране труда при эксплуатации электроустановок», «Правилами технической эксплуатации электроустановок потребителей», а также требования безопасности, установленные в документации на средства поверки.**

**4.2 Любые подключения средств измерений проводить только при отключённом напряжении питания установки.**

**4.3 К выполнению поверки допускаются лица, изучившие руководство по эксплуатации на установку, знающие принцип действия используемых средств измерений и прошедшие первичный инструктаж по технике безопасности на рабочем месте в установленном в организации порядке.**

#### <span id="page-5-1"></span>**5 Условия поверки**

**5.1 При проведении операций поверки должны соблюдаться следующие условия:**

- **температура окружающей среды (20 ± 5) °С;**
- **относительная влажность воздуха от 30 до 80 %;**
- **атмосферное давление от 84 до 106 кПа (от 630 до 795 мм рт.ст.);**
- **-** напряжение питающей сети (220  $\pm$  4,4) В;
- **частота питающей (промышленной) сети (50 ± 1) Гц.**

Примечание - допускается проведение поверки в условиях, реально существующих в лаборатории, цехе, отличающихся от нормальных, если они не выходят за пределы рабочих условий на установку и на средства, применяемые при поверке.

**5.2 В помещении, в котором проводится поверка, не должно быть источников сильных электрических и магнитных полей, а также механических вибраций и сотрясений, которые могут повлиять на результат измерений.**

#### <span id="page-5-2"></span>**6 Подготовка к поверке**

**6.1 Убедиться в том, что:**

**- установка исправна; все предусмотренные для неё регламентные работы должны быть выполнены, о чём должна быть отметка в её формуляре;**

**- рабочее место обеспечивает возможность размещения необходимых средств поверки, удобство и безопасность работы с ними.**

**6.2 Проверить наличие знаков поверки, а также действующих свидетельств (отметок) о поверке используемых средств поверки.**

**6.3 Подготовить к работе средства поверки, указанные в таблице 2, в соответствии с их эксплуатационной документацией.**

**6.4 Выполнить подготовительные работы, оговоренные в разделе 15 «Подготовка к работе» руководства по эксплуатации установки, а также проверить включение присоединительных устройств.**

#### <span id="page-6-0"></span>**7 Проведение поверки**

**7.1 Внешний осмотр**

- **7.1.1 При проведении внешнего осмотра установки проверить:**
- **комплектность установки согласно разделу «Комплектность поставки» формуляра;**
- **состояние лакокрасочных и гальванических покрытий;**
- **отсутствие механических повреждений по причине некачественного упаковывания и транспортирования.**
- **7.1.2 Установка, имеющая дефект, бракуется и направляется в ремонт.**

**7.2 Опробование**

**7.2.1 Опробование выполнить в каждом из режимов работы установки.**

**7.2.2 Опробование в режиме работы «КУ» и режиме работы «ММ» производить в следующем порядке:**

- $-$  соединить кабелем «K1» розетку KY « $\bigoplus$  U 50Ω 5V<sub>max</sub> 1MΩ 200V<sub>max</sub>» и **розетку ММ «** $\bigcirc$  **U» на передней панели установки;**
- **запустить программы «УИ К2С-62А ММ» и «УИ К2С-62А** KY»;
- **установить органы управления на панели «УИ К2С-62А** KY» **в положения согласно рисунку 1;**

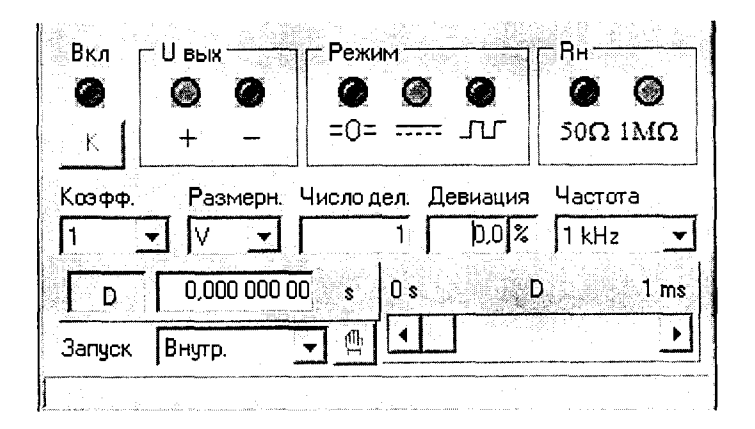

- Рисунок 1 Начальные положения органов управления на панели управления «УИ К2С-62А КҮ» установки при опробовании в режиме работы **«KY»** 
	- установить органы управления на панели «УИ К2С-62А ММ» в положения согласно рисунку 2;

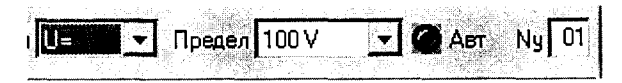

- Рисунок 2 Начальные положения органов управления на панели управления «УИ К2С-62А ММ» установки при опробовании в режиме измерений напряжения «ММ»
	- нажать кнопку « • • на панели управления «УИ К2С-62А КҮ»;
	- убедиться в том, что в режиме работы «КУ» выдаётся, а в режиме работы «ММ» выполняется измерение постоянного напряжения со значением. близким к 1 В:
	- нажать кнопку « Пи » на панели управления «УИ К2С-62А КҮ» и установить режим «U<sub>имп</sub>» на панели управления «УИ К2С-62А ММ»;
	- убедиться в том, что в режиме работы «КY» выдаётся, а в режиме работы «ММ» выполняется измерение импульсного напряжения со значением амплитуды, близким к 1 В;
	- закрыть программу «УИ К2С-62А КҮ»;
	- отсоединить кабель «К1» от розетки « $\rightarrow$  U 50 $\Omega$  5V<sub>max</sub> 1M $\Omega$  200V<sub>max</sub>» и розетки « $\odot$  U<sub>H</sub> 100V max» на передней панели установки;
	- присоединить кабель «K1» к розетке « $\bigcirc R$ , C» на передней панели установки;

**- установить органы управления на панели «УИ К2С-62А ММ» в режим измерений электрической ёмкости в положения согласно рисунку 3;**

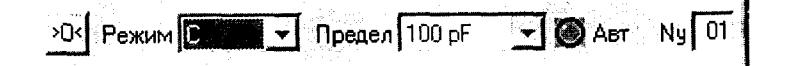

- **Рисунок 3 Начальные положения органов управления на панели управления «УИ К2С-62А ММ» установки при опробовании в режиме«ММ» при измерении электрической ёмкости**
	- **нажать кнопку « » на панели «УИ К2С-62А ММ»;**
	- **на передней панели установки; присоединить второй разъём кабеля «К1» к розетке «~© Uh lOOVmax»**
	- **зафиксировать значение входной электрической ёмкости мультиметра на панели «УИ К2С-62А ММ» должен быть отображён результат измерений в пределах от 10 до 30 пФ;**
	- **установить органы управления на панели «УИ К2С-62А ММ» в режим измерений электрического сопротивления в положения согласно рисунку 4;**

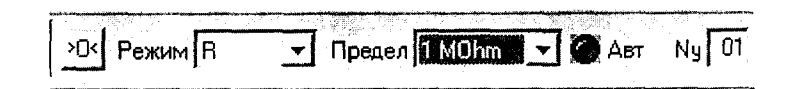

- **Рисунок 4 Начальные положения органов управления на панели управления «УИ К2С-62А ММ» установки при опробовании в режиме «ММ» при измерении электрического сопротивления**
	- **зафиксировать значение входного электрического сопротивления мультиметра;**
	- **убедиться в том, что на панели «УИ К2С-62А ММ» отображён результат измерений, близкий к** 1 **МОм;**
	- **закрыть программу «УИ К2С-62А ММ», нажав кнопку «III» на её панели управления;**
	- отсоединить кабель «K1» от розеток « $\bigcirc R$ , C» и « $\bigcirc U$ и 100Vmax» на **передней панели установки.**

**7.2.3 Опробование в режиме работы «КХ» выполнить с использованием установки измерительной К2-76 (далее - установка К2-76) в следующем порядке:**

- **включить установку К2-76 и запустить программу «УИ К2-76 ЦО НЧ »;**
- **запустить программу «УИ К2С-62А КХ» для установки;**
- соединить кабелем «К1» розетку « $\bigoplus$  T<sub>к</sub> 50 $\Omega$  1V<sub>max</sub>» на передней панели установки с розеткой « $\Theta$  ВХОД 1» на передней панели установки К2-76;
- установить органы управления на панели управления «УИК2-76 ЦО НЧ» установки К2-76 в положения согласно рисунку 5;

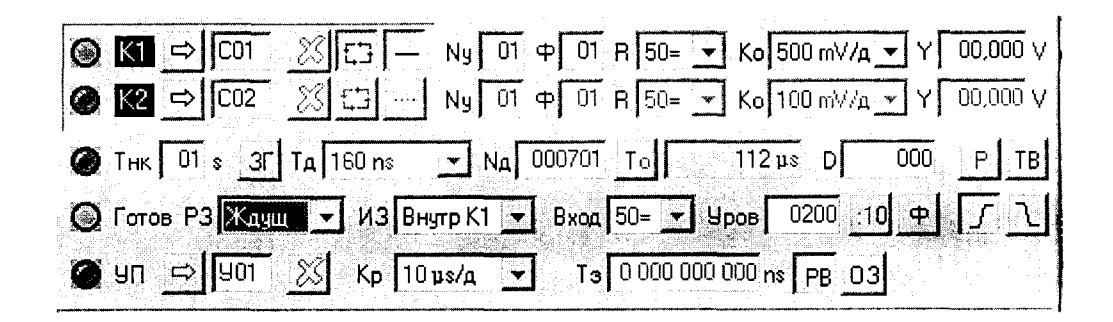

- Рисунок 5 Начальные положения органов управления на панели управления «УИ К2-76 ЦО НЧ» установки К2-76 при выполнении опробования установки в режиме работы «КХ»
	- - установить органы управления на панели управления «УИ К2С-62А KX» установки в положения согласно рисунку 6;

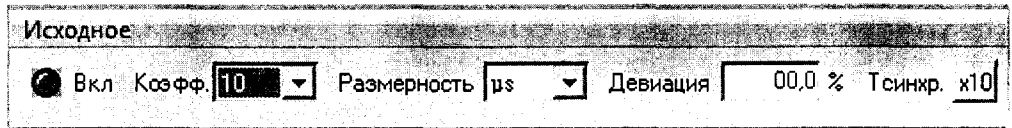

- Рисунок 6 Начальные положения органов управления на панели управления установки «УИ К2С-62А КХ» при выполнении опробования в режиме работы «КХ»
	- включить режим работы «КХ» на панели управления «УИ К2С-62А КХ» установки нажатием кнопки « • Вка» » и убедиться в наличии на экране системного блока установки К2-76 треугольных импульсов с периодом следования 10 мкс и амплитудой, приблизительно равной 1 В;
	- установить на панели управления «УИ К2С-62А КХ» «Коэфф.» «5», и убедиться в наличии на экране системного блока установки К2-76 синусоидального сигнала с периодом повторения 5 мкс и амплитудой приблизительно равной 0,5 В;
	- закрыть программу «УИ К2С-62А КХ», нажав кнопку «В» на её панели

управления;

- отсоединить кабель «К1».

7.2.4 Опробование в режиме работы «КАЧХ» выполнить с использованием установки К2-76 в следующем порядке:

- запустить программу «УИ К2-76 ЦО НЧ К2-76»;
- запустить программу «УИ К2С-62А КАЧХ»;
- соединить кабелем «К1» розетку « $\bigoplus$  T<sub>к</sub> 50Ω 1V<sub>max</sub>» на передней панели установки с розеткой « $\bigcirc$ BXOД1» на передней панели установки К2-76;
- установить органы управления на панели управления установки К2-76 «УИ К2-76 ЦО НЧ» в положения согласно рисунку 7;

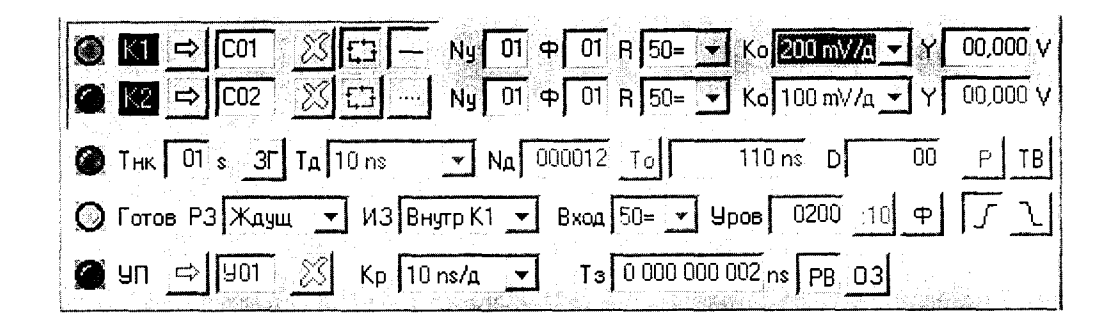

- Рисунок 7 Начальные положения органов управления на панели управления «УИ К2-76 ЦО НЧ» установки К2-76 при выполнении опробования установки в режиме работы «КАЧХ»
	- установить органы управления на панели управления установки «УИ К2С-62А КАЧХ» в положения согласно рисунку 8;

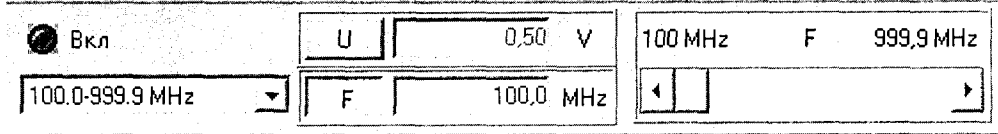

- Рисунок 8 Начальные положения органов управления на панели управления установки «УИ К2С-62А КАЧХ» при выполнении опробования установки в режиме работы «КАЧХ»
	- включить режим работы «КАЧХ» на панели управления «УИ К2С-62А КАЧХ» установки нажатием кнопки « Овка » и убедиться в наличии на экране системного блока установки К2-76 синусоидального сигнала с периодом повторения 100 МГц и амплитудой, приблизительно равной 0,5 В;
	- закрыть программу «УИ К2С-62А КАЧХ», нажав кнопку «<sup>[X]</sup>» на её

панели управления;

- отсоелинить кабель «К1».

7.2.5 Опробование в режиме работы «ГСПФ» выполнить с использованием установки К2-76 в следующем порядке:

- запустить программу «УИ ЦО НЧ К2-76»;
- запустить программу «УИ К2С-62А ГСПФ»;
- соединить кабелем «K1» розетку ГСПФ « $\rightarrow$  ВЫХОД» на передней панели установки с розеткой « $\bigcirc$  ВХОД 1» на передней панели установки К2-76;
- установить органы управления на панели управления «УИ К2С-62А ГСПФ» в положения согласно рисунку 9;

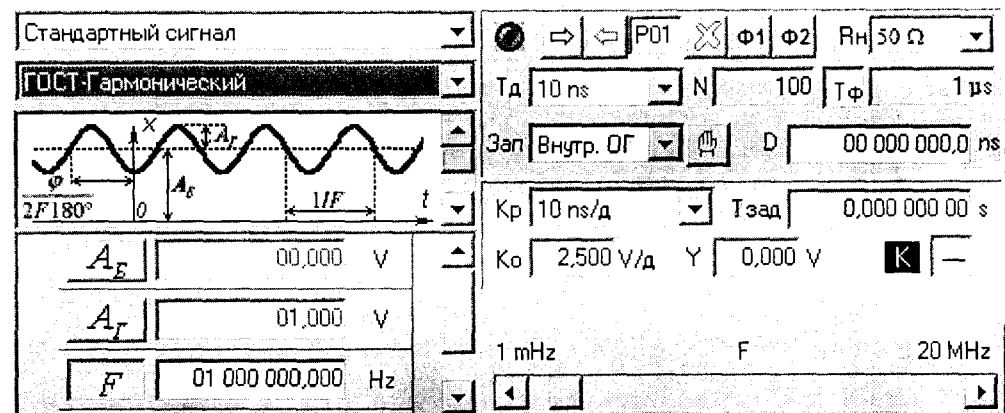

- Рисунок 9 Начальные положения органов управления на панели управления «УИ К2С-62А ГСПФ» установки при его опробовании в режиме работы «ГСПФ»
	- установить органы управления на панели управления «УИ ЦО НЧ К2-76» в положения согласно рисунку 10;

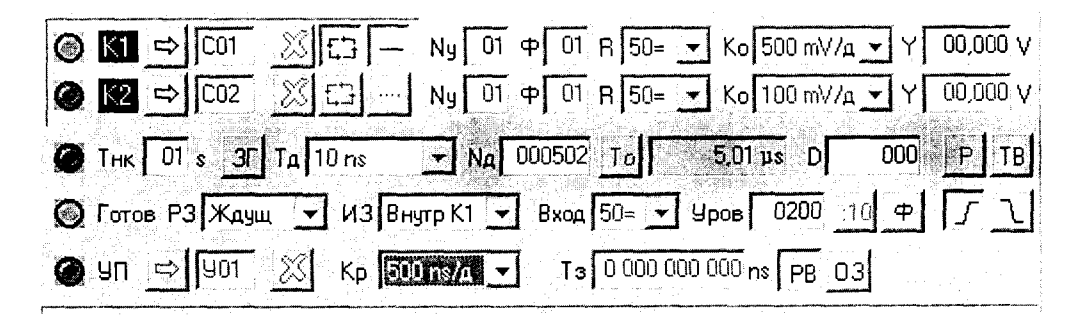

Рисунок 10 - Начальные положения органов управления на панели управления «УИ ЦО НЧ К2-76» установки К2-76 при выполнении опробования установки в режиме работы «ГСПФ»

- включить режим работы «ГСПФ» на панели управления «УИ К2С-62А ГСПФ» установки нажатием кнопки « $\sqrt{2}$ » и убедиться в наличии на экране панели управления «УИЦОНЧК2-76» системного блока установки К2-76 синусоидального сигнала амплитудой, приблизительно равной 1 В, частотой повторения 1 МГц;
- закрыть программу «УИ К2С-62А ГСПФ», нажав кнопку «Ж» на её панели управления;
- отсоединить кабель «К1».

7.2.6 Опробование в режиме работы «КПХ» выполнить с использованием установки К2-76 в следующем порядке:

- запустить программу «УИ К2-76 ЦО НЧ»;
- запустить программу «УИ К2С-62А КПХ»;
- соединить кабелем «K1» розетку установки « $\rightarrow$  AT» на передней панели установки с розеткой « $\bigcirc$  ВХОД 1» на передней панели установки К2-76;
- установить органы управления на панели управления « УИ ЦО НЧ К2-76» системного блока установки К2-76 в положения согласно рисунку 11;

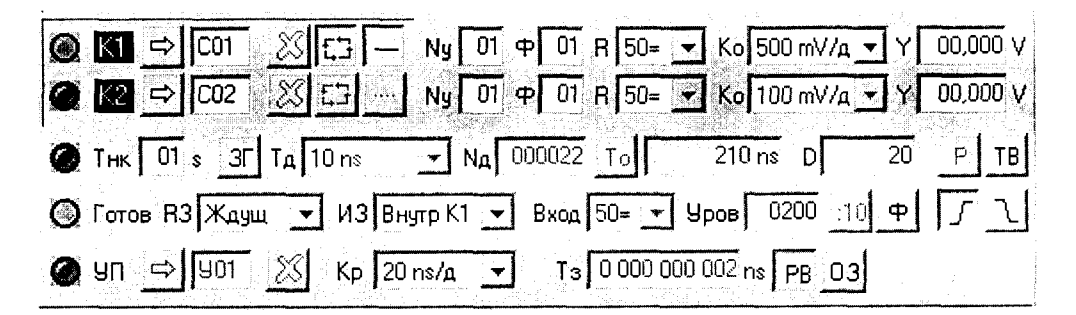

- Рисунок 11 Начальные положения органов управления на панели управления «УИ ЦО НЧ К2-76» установки К2-76 при выполнении опробования установки в режиме работы «КПХ» для импульсов положительной полярности
	- соединить кабелем «К2» розетки КПХ « $\bigoplus$  AT» и « $\bigoplus$  JL  $\tau_{\phi} \le 1/10$ ns» на передней панели установки;
	- установить органы управления на панели управления «УИК2С-62A KIIX» установки в положения согласно рисунку 12;

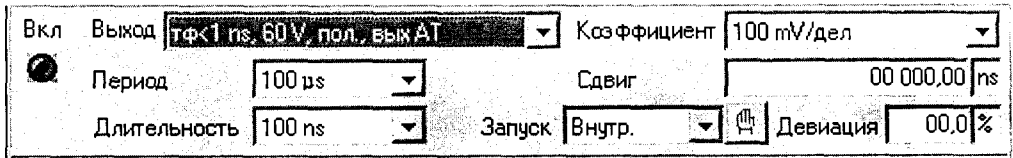

- Рисунок 12 Начальные положения органов управления на панели управления «УИ К2С-62А КПХ» установки при его опробовании в режиме работы «КПХ» для импульсов положительной полярности амплитудой 60 В
	- включить выходной сигнал нажатием кнопки « $\bigcirc$ » на панели управления «УИ К2С-62А КПХ» установки и убедиться в наличии на экране системного блока установки К2-76 прямоугольного импульса положительной полярности с амплитудой, приблизительно равной 1,2 В, длительностью, приблизительно равной 100 не;
	- отключить выходной сигнал установки нажатием кнопки « Вкл. панели управления «УИ К2С-62А КПХ»;
	- отсоединить кабель «К2» от розетки « $\rightarrow$  Л  $\tau_{\phi} \leq 1/10$ ns» на передней панели установки и соединить его с розеткой « $\rightarrow$   $\Box$   $\tau_{\phi} \le 0.14/3$ ns»;
	- установить органы управления на панели управления «УИК2С-62A KITX» установки в положения согласно рисунку 13;

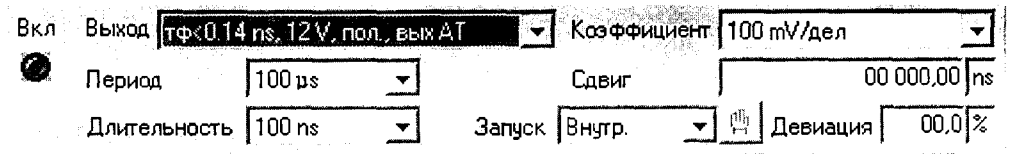

- Рисунок 13 Начальные положения органов управления на панели управления «УИ К2С-62А КПХ» установки при его опробовании в режиме работы «КПХ» для импульсов положительной полярности амплитудой 12 В
	- включить выходной сигнал нажатием кнопки « Вкл панели управления «УИ К2С-62А КПХ» установки и убедиться в наличии на экране системного блока установки К2-76 прямоугольного импульса положительной полярности с амплитудой, приблизительно равной 1,2 В, длительностью, приблизительно равной 100 нс;
- вки отключить выходной сигнал установки нажатием кнопки «  $\times$  Ha панели управления «УИ К2С-62А КПХ»;
- отсоединить кабель «К2» от розетки « $\rightarrow$  Л  $\tau_{\phi} \le 0.14/3$ ns» на передней панели установки и соединить его с розеткой « $\rightarrow$   $\Box$   $\tau_{\phi} \leq 0.07/0.5$ ns»;
- установить органы управления на панели управления «УИК2С-62A KIIX» установки в положения согласно рисунку 14;

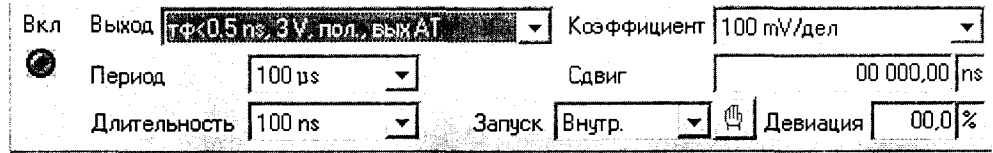

- Рисунок 14 Начальные положения органов управления на панели управления «УИ К2С-62А КПХ» установки при его опробовании в режиме работы «КПХ» для импульсов положительной полярности амплитудой 3 В
	- включить выходной сигнал нажатием кнопки « А » на панели

управления «УИ К2С-62А КПХ» установки и убедиться в наличии на экране системного блока установки К2-76 прямоугольного импульса положительной полярности с амплитудой, приблизительно равной 1,2 В, длительностью, приблизительно равной 100 нс;

- панели управления «УИ К2С-62А КПХ»;
- установить органы управления на панели управления «УИК2-76 ЦО НЧ» системного блока установки К2-76 в положения согласно рисунку 15;

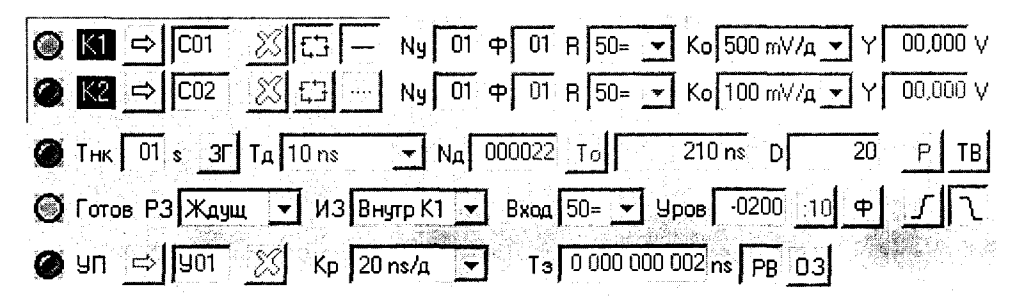

Рисунок 15 – Начальные положения органов управления на панели управления «УИ ЦО НЧ К2-76» установки К2-76 при выполнении опробования установки в режиме работы «КПХ» для импульсов отрицательной полярности

- **отсоединить кабель «К2» от розетки «→**  $\Box$  $\tau_{\phi}$  **≤ 0,14/3ns» на передней** панели установки и соединить его с розеткой « $\rightarrow$  <del>∐</del>  $\tau_{\phi}$  ≤ 1/10 ns»;
- **установить органы управления на панели управления «УИ К2С-62 А КПХ» установки в положения согласно рисунку 16;**

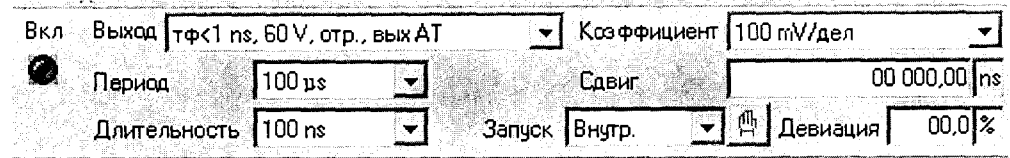

**Рисунок 16 - Начальные положения органов управления на панели управления «УИ К2С-62А КПХ» установки при его опробовании в режиме работы «КПХ» для импульсов отрицательной полярности амплитудой 60 В**

– включить выходной сигнал нажатием кнопки « Вкл **управления «УИК2С-62А КПХ» установки и убедиться в наличии на экране системного блока установки К2-76 прямоугольного импульса отрицательной полярности с амплитудой, приблизительно равной 1,2 В, длительностью, приблизительно равной 100 не;**

- Вкл '  **отключить выходной сигнал установки нажатием кнопки «** *ф* **» на панели управления «УИ К2С-62А КПХ»;**
- **-** отсоединить кабель «К2» от розетки «→ Л т<sub>ф</sub> ≤ 1/10ns» на передней панели установки и соединить его с розеткой « $\rightarrow$   $\rightarrow$   $\rightarrow$   $\rightarrow$   $\rightarrow$   $\rightarrow$  0,14/3ns»;
- **установить органы управления на панели управления «УИ К2С-62А КПХ» установки в положения согласно рисунку 17;**

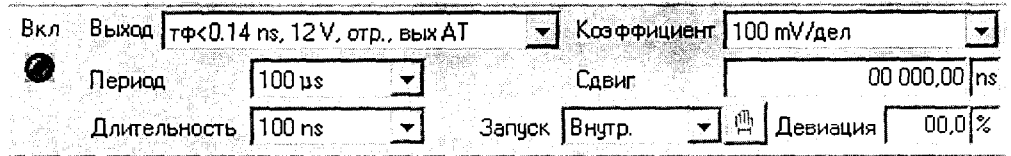

**Рисунок 17 - Начальные положения органов управления на панели управления «УИ К2С-62А КПХ» установки при его опробовании в режиме работы «КПХ» для импульсов отрицательной полярности амплитудой 12 В**

- включить выходной сигнал нажатием кнопки « ( ) на панели управления «УИ К2С-62А КПХ» установки и убедиться в наличии на экране системного блока установки К2-76 прямоугольного импульса отрицательной полярности с амплитудой, приблизительно равной 1,2 В и длительностью, приблизительно равной 100 нс;
- отключить выходной сигнал установки нажатием кнопки « Вкл. панели управления «УИ К2С-62А КПХ»;
- отсоединить кабель «К2» от розетки « $\rightarrow \Pi \tau_{\phi} \leq 0.14/3$ ns» на передней панели установки и соединить его с розеткой « $\rightarrow$   $\mathbb{U}$   $\tau_{\phi} \leq 0.07/0.5$ ns»;
- установить органы управления на панели управления «УИК2С-62A KIIX» установки в положения согласно рисунку 18;

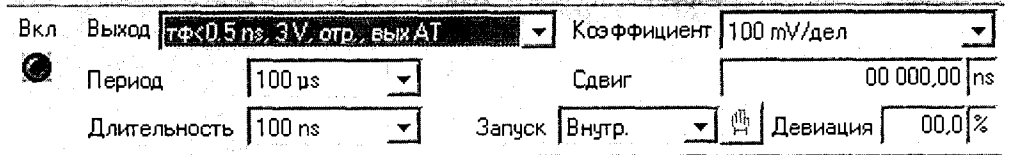

Рисунок 18 - Начальные положения органов управления на панели управления «УИ К2С-62А КПХ» установки при его опробовании в режиме работы «КПХ» для импульсов отрицательной полярности амплитудой 3 В

- включить выходной сигнал нажатием кнопки « Включить выходной сигнал нажатием кнопки «  $\bigcirc$  » на панели управления «УИ К2С-62А КПХ» установки и убедиться в наличии на экране системного блока установки К2-76 прямоугольного импульса отрицательной полярности с амплитудой, приблизительно равной 1,2 В, длительностью, приблизительно равной 100 нс;
- отключить выходной сигнал установки нажатием кнопки « • » на панели управления «УИ К2С-62А КПХ»;
- закрыть программу «УИ К2С-62А КПХ», нажав кнопку « $\mathbb{X}$ » на панели управления «УИ К2С-62А КПХ»;
- отсоединить кабели «K1» и «K2» от розеток на передней панели установки и на передней панели установки К2-76.

7.2.7 Результат опробования считать положительным, если при выполнении опробования во всех режимах работы зафиксированы требуемые результаты, указанные в пп.7.2.2 - 7.2.6.

7.3 Проверка идентификационных данных (признаков) ПО

7.3.1 Проверку идентификационных данных (признаков) ПО выполнить в следующей последовательности: установить на системном блоке поверяемой установки программу для расчёта суммы по алгоритму MD5 (например, «MD5 ChecksumTool»), открыть эту программу, в её окне выбрать определение суммы по алгоритму MD5, затем последовательно выбирать файлы для проверки согласно таблице 3, и фиксировать соответствующие значения MD5 хеш-суммы в окне программы.

7.3.2 Результат проверки идентификационных данных (признаков) считать положительным, если зафиксированные значения MD5 хеш-суммы полностью соответствуют указанным в таблице 3.

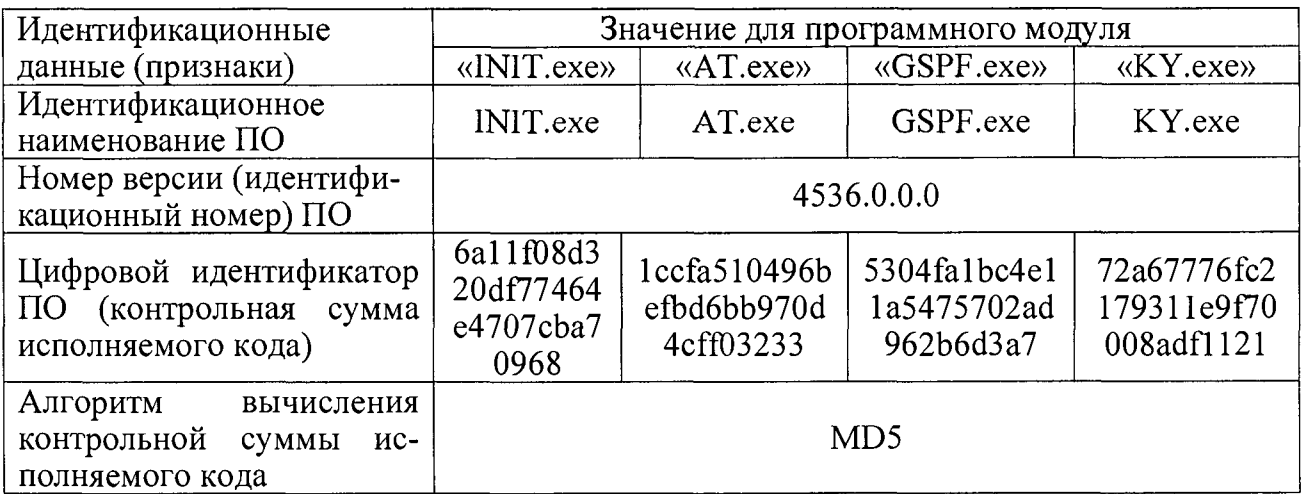

Таблица 3

Продолжение таблицы 3

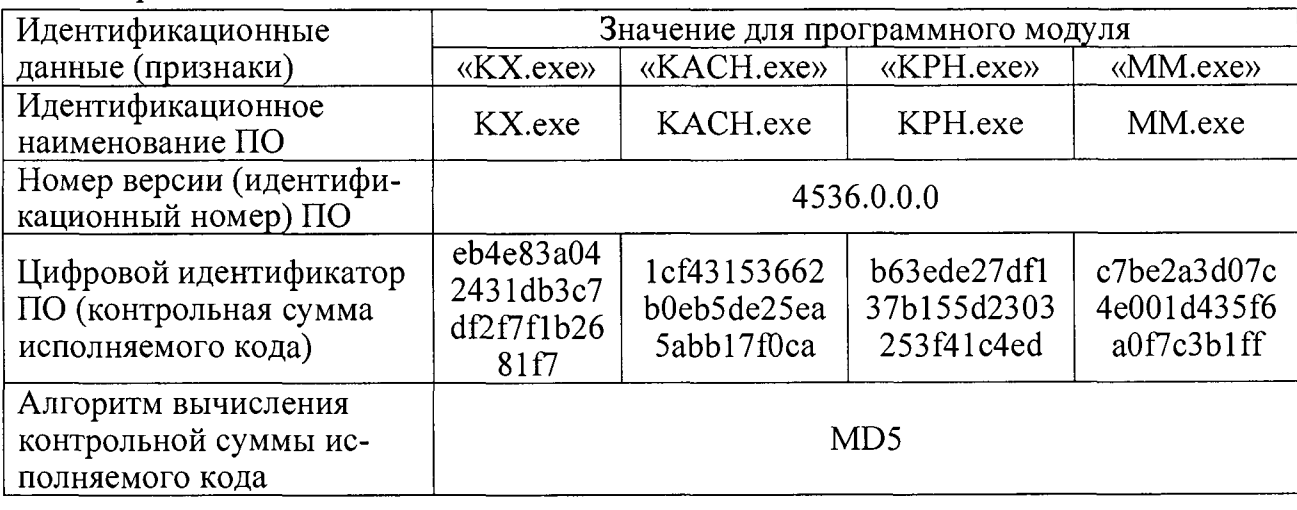

7.4 Определение метрологических характеристик

**7.4.1 Определение метрологических характеристик в режиме работы «КУ»**

**7.4.1.1 Определить диапазон и основную абсолютную погрешность установки напряжения, девиацию установки напряжения в режиме работы «KY» с использованием установки измерительной РК2-01А (далее - установка РК2-01А) для импульсов вида «Меандр» и напряжения постоянного тока с использованием мультиметра цифрового 34401А (далее - мультиметр 34401А).**

**Значения напряжения постоянного тока, при которых выполняются измерения, приведены в таблице 4.**

**Таблица 4**

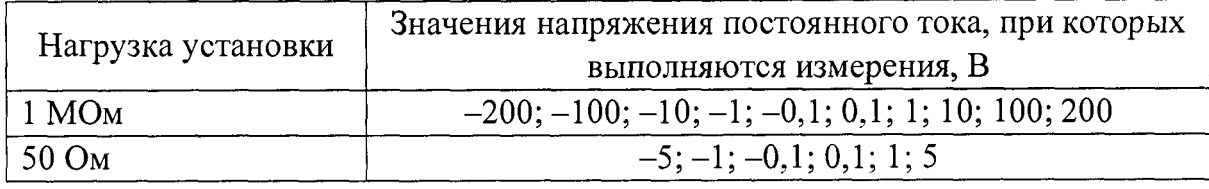

**Операцию поверки для импульсного напряжения выполнить при частоте следования импульсов частоте 1 кГц. Для установки РК2-01А должны быть установлены временной сдвиг 0,5 мс, длительность развертки 100 мкс/дел.**

**Результат определения метрологических характеристик в режиме работы «KY» считать положительным, если:**

- **диапазон установки напряжения постоянного тока положительной и отрицательной полярности и импульсного напряжения прямоугольной формы со скважностью 2 (меандр) положительной и отрицательной полярности составляет от 20 мкВ до 200 В для нагрузки 1 МОм;**
- **диапазон установки напряжения постоянного тока положительной и отрицательной полярности и импульсного напряжения прямоугольной формы со скважностью 2 (меандр) положительной и отрицательной полярности составляет от 20 мкВ до 5 В для нагрузки 50 Ом;**
- **основная абсолютная погрешность установки напряжения (Иуст)** находится в пределах  $\pm (0.0015 \cdot U_y \text{C}T + 1.5 \cdot 10^{-6} B);$
- **девиация установки напряжения находится в пределах ±10 %.**

**7.4.2 Определение метрологических характеристик в режиме работы «КХ»**

**7.4.2.1 Определить диапазон, абсолютную погрешность, девиацию периода повторения сигналов калибровки установки в режиме работы «КХ» с использованием установки К2-76, работающей в режиме электронно-счётного частотомера при измерении периода повторения сигналов.**

**Измерения выполнить для сигналов калибровки с периодом повторения 5 с, 1 мс, 1 мке, 20 не, 10 не, 0,5 не.**

**Результат определения метрологических характеристик в режиме работы «КХ» считать положительным, если:**

- **абсолютная погрешность установки периодов повторения Т сигналов** калибровки находится в пределах  $\pm(1\cdot10\cdot5\cdot T)$  во всём диапазоне **установки периода повторения Т сигналов калибровки;**
- **девиация установки периодов повторения сигналов калибровки находится в пределах ±10 %.**

**7.4.3 Определение метрологических характеристик в режиме работы «КАЧХ»**

**7.4.3.1 Определение метрологических характеристик в режиме работы «КАЧХ» выполнить в соответствии с пп.7.4.3.2 - 7.4.3.5.**

**7.4.3.2 Определение диапазона и абсолютной погрешности установки частоты выходных гармонических сигналов в режиме работы «КАЧХ» выполнить с применением установки К2-76, работающей в режиме электронно-счётного частотомера.**

**Измерения выполнить на частотах 0,1; 10; 100 Гц; 1; 100 кГц; 1; 100 МГц; 1; 2 ГГц.**

**Абсолютную погрешность установки частоты** *Sf,* **проценты, рассчитать по формуле:**

$$
\delta_f = f\!\mathit{ycm} - f_3,\tag{1}
$$

**где** *<sup>f</sup> <sup>y</sup> <sup>c</sup> <sup>m</sup> -* **установленное значение частоты выходного гармонического сигнала, Гц;**

**/ э - измеренное с помощью установки К2-76 значение частоты гармонического сигнала, Гц.**

**Результаты определения диапазона и абсолютной погрешности установки частоты выходных гармонических сигналов в режиме работы «КАЧХ» считать положительными, если рассчитанные по формуле (1) значения абсолютной погрешности установки частоты находятся в пределах ± (1 • 10'5** *- <sup>f</sup> ycm)* **в диапазоне частот от** 0,1 до 2<sup>.</sup>10<sup>9</sup> Гц.

**7.4.3.3 Определение абсолютной погрешности установки калиброванных значений амплитуды выходных гармонических сигналов выполнить на частотах 0,5; 50 МГц с использованием установки К2-76, работающей в режиме «ЦО НЧ».**

Соединить кабелем «K1» розетку « $\bigoplus$  T<sub>κ</sub> 50Ω 1V<sub>max</sub>» на передней панели установки с розеткой « $\bigcirc$  ВХОД 1» на передней панели установки К2-76.

**Последовательно установить на частотах 0,5; 50 МГц калиброванные значения амплитуды выходных гармонических сигналов 0,1; 1,0 В и измерить их с помощью установки К2-76, работающей в режиме «ЦО НЧ».**

**Рассчитать абсолютную погрешность установки на частотах 0,5; 50 МГц ка**либрованных значений амплитуды выходных гармонических сигналов  $\Delta_U$ , мВ, по **формуле:**

$$
\Delta_U = U_{\kappa m} - U_{\kappa 2 - 76},\tag{2}
$$

**где** *<sup>U</sup> уап -* **установленное калиброванное значение амплитуды выходного гармонического сигнала, мВ;**

*Uk2-76 ~* измеренное с помощью установки К2-76 значение амплитуды гармонического сигнала, мВ.

**Результат определения абсолютной погрешности установки калиброванных значений амплитуды выходных гармонических сигналов считать положительным, если абсолютная погрешность установки калиброванных значений амплитуды выходных гармонических сигналов на частотах 0,5; 50 МГц находится в пределах ±8 мВ и ±53 мВ для амплитуды 0,1 и 1 В, соответственно.**

**7.4.3.4 Определение неравномерности АЧХ в диапазоне частот от 0,1 Гц до 50 МГц относительно амплитуды на частоте 0,5 МГц выполнить с использованием установки К2-76, работающей в режиме «ЦО НЧ»:**

- **перед измерениями выполнить Y -калибровку ЦО НЧ в соответствии с руководством по эксплуатации на установку К2-76;**
- $-$  соединить кабелем «K1» розетку « $\bigoplus$  T<sub>K</sub> 50 $\Omega$  1V<sub>max</sub>» на передней панели установки с розеткой « $\Theta$  ВХОД 1» на передней панели **установки К2-76.**
- **измерить амплитуду сигнала в калиброванной точке 0,1 В в диапазоне частот от 0,1 Гц до 50 МГц на частотах 1; 10; 100Гц; 1; 10; 100 кГц; 0,5; 1; 10; 50 МГц;**
- $-$  рассчитать неравномерность  $A$ ЧХ  $\delta_{A}$ <sub>ЧХ</sub>, проценты, по формуле:

$$
\delta_{A^{\prime}\mu} = \frac{A - A_0}{A_0} \times 100,\tag{3}
$$

где 
$$
A
$$
 – измеренное значение амплитуды сигнала на заданной частоте,  $B$ ;

*<sup>А</sup> <sup>о</sup>* **- измеренное значение амплитуды сигнала на опорной частоте 0,5 МГц, В;**

**- измерить амплитуду сигнала в калиброванной точке 1 В на частотах 1; 10; 100 Гц; 1; 10; 100 кГц; 0,5; 1; 10; 50 МГц;**

**- рассчитать неравномерность АЧХ в диапазоне частот от 0,1 Гц до 50 МГц по формуле (3);**

Примечание – При измерениях длительность основной развёртки ЦО НЧ  $T<sub>o</sub>$ устанавливают такой, чтобы наблюдалось не менее трёх периодов гармонического сигнала.

**Определение неравномерности АЧХ в диапазоне частот от 50 до 2000 МГц относительно амплитуды на частоте 50 МГц выполнить с использованием установки К2-76, работающей в режиме «ЦО ВЧ» в следующем порядке:**

- **перед измерениями выполнить Y -калибровку ЦО ВЧ в соответствии с руководством по эксплуатации на установку К2-76;**
- соединить кабелем «КЗ» розетку « $\bigoplus$  T<sub>K</sub> 50 $\Omega$  1V<sub>max</sub>» на передней панели установки с розеткой К2-76 «<sup> $\bigcirc$ </sup> ВХОД1» на передней панели **стробоскопического смесителя установки К2-76;**
- соединить кабелем «К1» розетку «  $\rightarrow$  СИНР 50 $\Omega$  1V<sub>max</sub>» на передней панели установки с розеткой «<sup> $\bigcirc$ </sup> ЗАПУСК НЧ» на передней панели **установки К2-76;**
- **измерить амплитуду сигнала в калиброванной точке 0,1 В на частотах 50; 100; 500; 800; 1000; 1200; 1500; 1800; 2000 МГц и рассчитать неравномерность АЧХ в диапазоне частот от 50 МГц до 2 ГГц по формуле (3);**
- **измерить амплитуду сигнала в калиброванной точке 1 В на частотах 50; 100; 500; 800; 1000; 1200; 1500; 1800; 2000 МГц и рассчитать неравномерность АЧХ в диапазоне частот от 50 МГц до 2 ГГц по формуле (3).**

Примечание - При измерениях длительность основной развёртки ЦО НЧ  $T<sub>o</sub>$ устанавливают такой, чтобы наблюдалось не менее трёх периодов гармонического сигнала.

**Результаты определения неравномерности АЧХ в диапазоне частот от 0,1 Гц до 50 МГц относительно амплитуды на частоте 0,5 МГц и в диапазоне частот от 50 МГц до 2000 МГц относительно амплитуды на частоте 50 МГц считать положительными, если рассчитанные по формуле (3) значения неравномерности АЧХ находятся в пределах ±7 %.**

**7.4.3.5 Результаты определения метрологических характеристик в режиме работы «КАЧХ» считать положительными, если получены положительные результаты по пп.7.4.3.1 - 7.4.3.4.**

7.4.4 Определение метрологических характеристик в режиме работы «ГСПФ»

23

7.4.4.1 Определение метрологических характеристик в режиме работы «ГСПФ» выполнить в соответствии с пп.7.4.4.2 - 7.4.4.5.

7.4.4.2 Определение диапазона и абсолютной погрешности установки уровня напряжения постоянного тока и амплитуды импульсного напряжения прямоугольной формы положительной и отрицательной полярности на нагрузках 50 Ом и более 10 кОм выполнить с использованием установки РК2-01А.

Значения уровней напряжения постоянного тока и амплитуды импульсного напряжения прямоугольной формы на разъеме « $\rightarrow$  BbIXOД 50 $\Omega$  5V<sub>max</sub>, 1M $\Omega$  $10V_{\text{max}}$ » последовательно установить равными -5; -1; -0,1; 0,1; 1; 5 В на нагрузке 50 Ом,  $-10$ ;  $-5$ ;  $-1$ ;  $-0.1$ ; 0.1; 1; 5; 10 В на нагрузке более 10 кОм и измерить их при помощи установки РК2-01А.

А бсолю тную погреш ность *Ауст* установки уровня напряжения *Uycm,* В, рассчитать по формуле:

$$
\Delta_{\text{ycm}} = U_{\text{ycm}} - U_{\text{O}},\tag{4}
$$

где *Uycm -* установленное значение уровня напряжения постоянного тока или амплитуды прямоугольных импульсов, В;

*Uо -* измеренное установкой РК2-01А значение уровня напряжения постоянного тока или амплитуды прямоугольных импульсов, В.

Результаты определения диапазона и абсолютной погрешности установки уровня напряжения постоянного тока и амплитуды импульсного напряжения прямоугольной формы положительной и отрицательной полярности на нагрузках 50 Ом и более 10 кОм считать положительными, если все рассчитанные по формуле (4) значения абсолютной погрешности установки напряжения находятся в пределах, указанных в таблице 5.

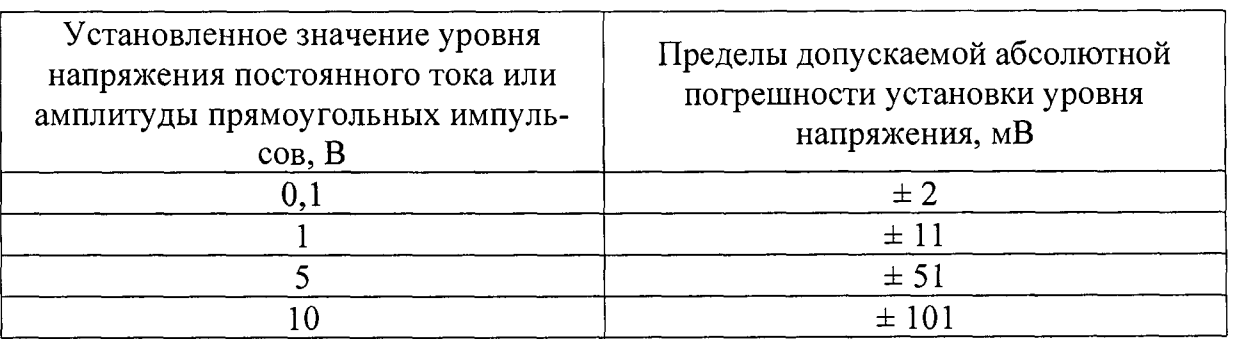

Таблица 5

**7.4.4.3 Определение диапазона и абсолютной погрешности установки частоты следования формируемых импульсных сигналов прямоугольной формы на согласованной нагрузке (50 ± 1) Ом выполнить с применением установки К2-76, работающей в режиме ЭСЧ.**

**Измерения выполнить на частотах 0,1Гц; 10 Гц; 100 Гц; 1 кГц; 100 кГц; 1 МГц; 50 МГц.**

Абсолютную погрешность установки частоты  $\delta F_{YCT}$ ,  $\Gamma$ ц, рассчитать по фор**муле:**

$$
\delta F_{VCT} = F_{VCT} - F_3, \tag{5}
$$

**где** *<sup>F</sup> <sup>y</sup> <sup>c</sup> <sup>r</sup> -* **установленное значение частоты выходного сигнала, Гц;**

*<sup>F</sup> <sup>3</sup>* **- измеренное установкой К2-76 значение частоты следования формируемых выходных сигналов прямоугольной формы на согласованной нагрузке (50 ± 1) Ом, Гц.**

**Результаты определения диапазона частот и абсолютной погрешности установки частоты формируемых импульсных сигналов прямоугольной формы на согласованной нагрузке (50 ± 1) Ом считать положительными, если рассчитанные по формуле (5) значения абсолютной погрешности установки частоты находятся в** пределах  $\pm (1 \cdot 10^{-5} \cdot F_{YCT})$  в диапазоне частот от 0,1 до 50 МГц.

**7.4.4.4 Определение неравномерности вершины импульса выполнить с применением установки РК2-01А для импульсов длительностью 10'7; 10'3 с, амплитудой 1; 5 В.**

**Результаты определения неравномерности вершины импульса прямоугольной формы на согласованной нагрузке (50 ± 1) Ом считать положительными, если измеренные значения неравномерности вершины импульса находятся в пределах ± 0,5 %.**

**7.4.4.5 Результаты определения метрологических характеристик в режиме работы «ГСПФ» считать положительными, если получены положительные результаты по пп.7.4.4.2 - 7.4.4.4.**

**7.4.5 Определение метрологических характеристик в режиме работы «КПХ»**

**7.4.5.1 Определение метрологических характеристик в режиме работы «КПХ» выполнить в соответствии с пп.7.4.5.2 - 7.4.5.4.**

**Определение параметров испытательных импульсов (длительность фронта, выброс и неравномерность вершины ААв импульса на участке установления длительностью 5-Тф, неравномерность вершины ААн импульса на участке до 90 % длительности импульса) выполнить на каждом из шести выходов положительного и отрицательного импульсов «КПХ» для каждого из двух режимов работы выхода.**

7.4.5.2 Длительность фронта 0,07; 0,14; 1; 3; 10 не и соответствующих **значений выбросов на вершине определить с использованием установки К2-76, работающей в режиме «ЦО ВЧ». Мгновенное значение напряжения на входе стробоскопического смесителя при работе установки К2-76 в режиме «ЦО ВЧ» не должно превышать 1 В, поэтому для подключения к нему выходов испытательных импульсов необходимо использовать делители напряжения из комплекта поставки установки.**

**Длительность импульсов установить равной 100 не, период следования равным 100 мке.**

**7.4.5.3 Определение неравномерности вершины испытательного импульса (ДАН) на участке до 90 % длительности испытательного импульса выполнить с использованием установки РК2-01А, в следующем порядке:**

- к выходу « $\ominus$  НАГРУЗКА» установки РК2-01А подключить оконечную **нагрузку «50 Q» из комплекта установки РК2-01А;**
- подключить выход установки ГСПФ «**Э** СИНХР» к входу установки **PK2-01A «** $\bigcirc$  **3AIIYCK»;**
- **установить органы управления установки РК2-01А в положения согласно таблице 6;**

**Таблица 6**

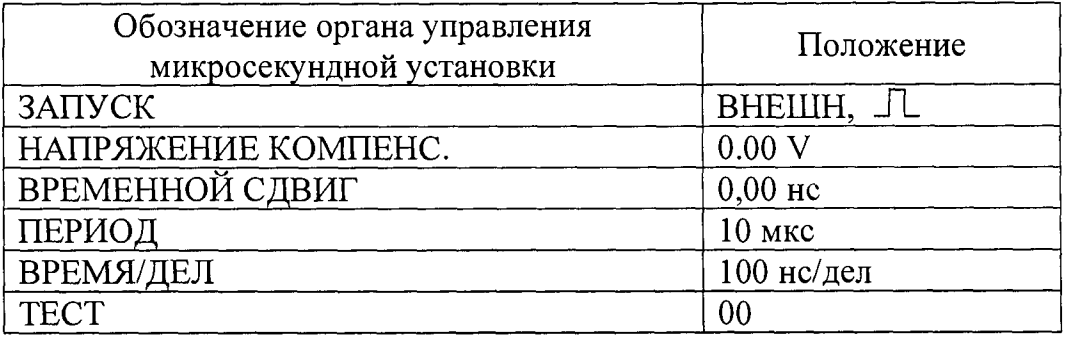

- подключить выход « $\bigoplus$   $\bigcap_{\tau_{\phi}}$   $\leq$  0,14/3ns» установки к входу **« '© ВХОД» установки** РК2-01А;
- **открыть панель управления установки «УИ К2С-62А КПХ» и установить на ней параметры согласно рисунку 19;**

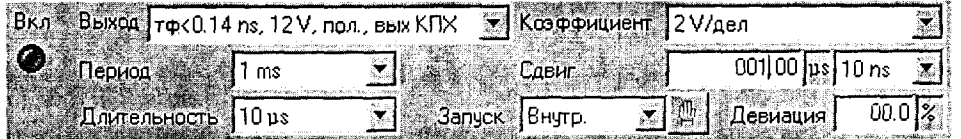

**Рисунок 19 - Панель управления на экране системного блока К2С-62А в режиме «КПХ» при работе совместно с установкой РК2-01А**

- **измерить неравномерность ДАн вершины положительного** испытательного импульса с  $\tau_{\phi}$  < 0,14 нс на участке от момента, **соответствующего уровню 0,9 амплитуды испытательного импульса, до 90% длительности испытательного импульса в следующей последовательности:**
- **включить кнопку «**  $\bullet$  » на панели управления «УИ К2С-62А КПХ» **системного блока установки;**

; вкл|

Вкл.

- **измерить с использованием установки РК2-01А мгновенные значения импульсного напряжения при установленных значениях временного сдвига 001,00; 000,00; -003,00; -005,00; -007,00; -008,00 мкс; -рассчитать неравномерность вершины как максимальное отклонение измеренных значений относительно значения при временном сдвиге -0005,00 мкс;**
- **выключить кнопку « ® .» на панели управления «УИ К2С-62А КПХ» системного блока установки;**
- **измерить неравномерность вершины испытательного импульса** (ДАн) **остальных выходных испытательных импульсов, поочерёдно подключая выходные испытательные импульсы установки согласно таблице 7 к** входу «<sup>•</sup> ВХОД» установки РК2-01А и выполняя операции, указанные **выше.**

**7.4.5.4 Результаты определения параметров испытательных импульсов считать положительными, если эти параметры соответствуют указанным в таблице 7.**

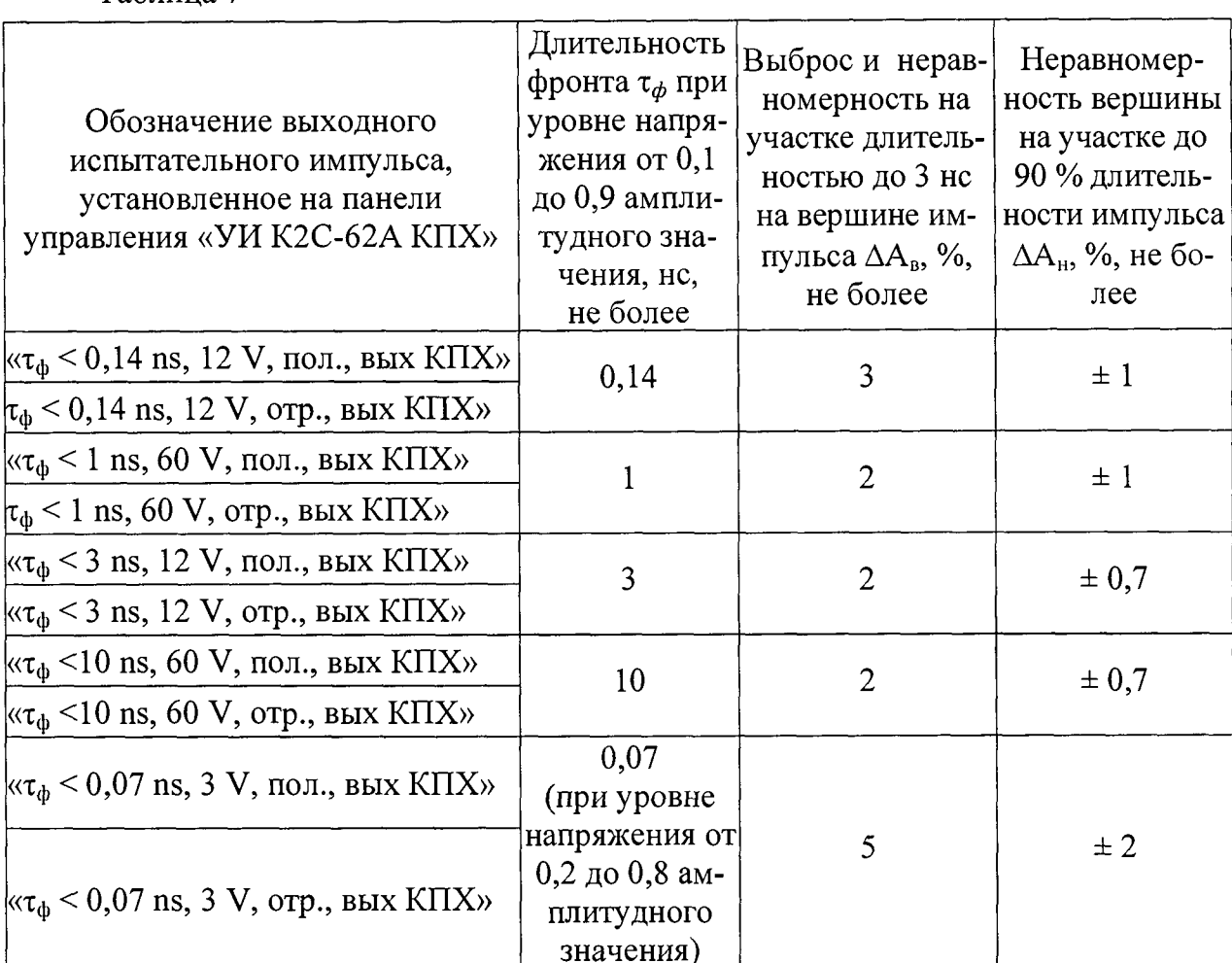

7.4.6 Определение метрологических характеристик в режиме работы «ММ»

7.4.6.1 Определение метрологических характеристик в режиме работы «ММ» выполнить в соответствии с пп.7.4.6.2 - 7.4.6.6.

7.4.6.2 Определение диапазона и основной абсолютной погрешности измерений напряжения постоянного тока выполнить с использованием калибратора универсального Н4-6 (далее - калибратор Н4-6) в следующей последовательности:

- установить режим «ММ», открыв панель управления «УИ К2С-62А ММ» на системном блоке установки, установить на панели настройки «U=», «Авт.», «N<sub>y</sub>=10» установки;
- последовательно подать с калибратора Н4-6 на вход « $\bigoplus U_n$ » установки значения напряжения постоянного тока согласно таблице 8 и убедиться в том, что соответствующие его показания находятся в пределах, указанных в таблице 8.

Таблина 7

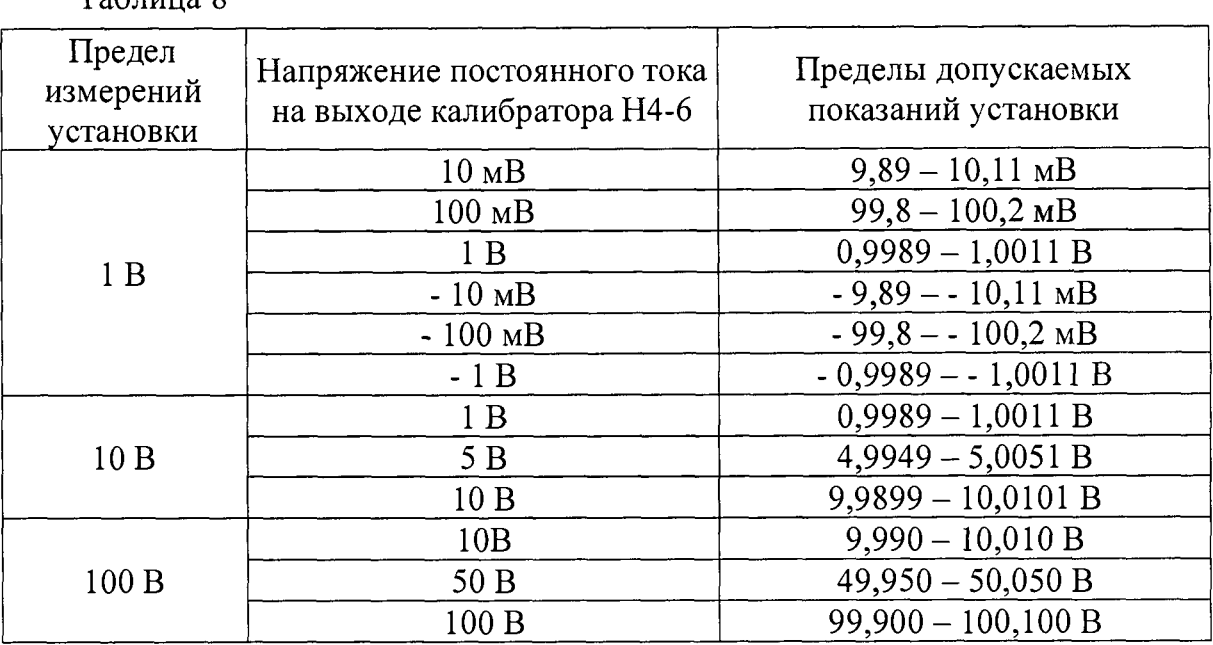

**Результаты определения диапазона и основной абсолютной погрешности измерений напряжения постоянного тока считать положительными, если показания установки находятся в пределах, указанных в таблице 8 (основная абсолютная по**грешность измерений напряжения постоянного тока U<sub>изм</sub> находится в пределах  $\pm (0.001 \cdot U_{\text{max}} + 0.0001 B)$  для всех измеренных значений напряжения постоянного **тока).**

**7.4.6.3 Определение диапазона и основной абсолютной погрешности измерений амплитудных значений импульсного напряжения положительной и отрицательной полярности выполнить с использованием калибратора Н4-6 в следующей последовательности:**

- **открыть панель управления «УИ К2С-62А ММ» на системном блоке** установки, установить на панели настройки « $U_{mm}$ », « $N_v=01$ »,  $N_v=10$ , вид **измерения - «Уровень» режим автоматического выбора пределов измерений («Авт.») не использовать;**
- последовательно подать с калибратора H4-6 на вход « $\bigoplus U_{\text{imm}}$ » **установки значения напряжения постоянного тока согласно таблице 8 и убедиться в том, что соответствующие его показания находятся в пределах, указанных в таблице 8.**

**Результаты определения диапазона и основной абсолютной погрешности измерений амплитудных значений импульсного напряжения положительной и отрицательной полярности считать положительными, если показания установки находятся в пределах, указанных в таблице 8.**

 $T_0$ блица  $\theta$ 

7.4.6.4 Определение диапазона и основной относительной погрешности измерений электрического сопротивления выполнить с использованием калибратора Н4-6 и катушки электрического сопротивления 1 Ом в следующей последовательности:

- открыть панель управления «УИ К2С-62А ММ» на системном блоке установки, установить настройки «R», «Авт.», « $N_v=10$ » на панели управления «УИ К2С-62А ММ» его системного блока;
- подключить катушку электрического сопротивления 1 Ом к входу «  $\bigcirc$  R, C» установки и измерить её сопротивление - зафиксировать показание установки;
- отключить катушку электрического сопротивления 1 Ом и подключить калибратор Н4-6 в режиме воспроизведения электрического сопротивления к входу « $\bigcirc$  R, C» установки;
- последовательно установить значения воспроизводимых калибратором Н 4-6 значений электрического сопротивления 10; 100 Ом; 1; 10; 100 кОм; 1; 10 МОм и измерить их с помощью установки;
- рассчитать основную относительную погрешность измерений электрического сопротивления  $\delta_R$ , проценты, по формуле:

$$
\delta_R = \frac{R_{H3M} - R_K}{R_K} \times 100,\tag{6}
$$

- где  $R_{H3M}$  измеренное установкой значение электрического сопротивления, Ом;
	- $R_K$  электрическое сопротивление, подключённое к входу « $\bigotimes R$ , С» установки, Ом.

Результаты определения диапазона и основной относительной погрешности измерений электрического сопротивления считать положительными, если все рассчитанные по формуле (6) значения основной относительной погрешности измерений электрического сопротивления находятся в пределах  $\pm 0.3$  %.

7.4.6.5 Определение основной абсолютной погрешности измерений электрической ёмкости выполнить в следующей последовательности:

- открыть панель управления «УИ К2С-62А ММ» системного блока установки, установить настройки «С», «N<sub>v</sub>=10» на панели управления системного блока установки;
- $-$  подключить к входу « $\bigcircled{R}$ , С» кабель «К6» из комплекта установки;
- **скомпенсировать ёмкость кабеля, нажав кнопку «0» на панели управления «УИ К2С-62А ММ»;**
- **подключить кабель к мере электрической ёмкости Р597/2 номиналом 10 пФ и измерить её значение с помощью установки;**
- **рассчитать основную абсолютную погрешность измерений электрической ёмкости** *<sup>5</sup> ос,* **пФ, по формуле:**

$$
\delta_{0C} = C_{H3M} - C_K, \qquad (7)
$$

**где** *С изм -* **измеренное установкой значение электрической ёмкости, пФ;**

 $C_K$ – электрическая ёмкость, подключённая к входу « $\bigoplus$  R, C» **установки, пФ.**

**Результаты определения основной абсолютной погрешности измерений электрической ёмкости считать положительными, если рассчитанное по формуле (7) значение основной абсолютной погрешности измерений электрической ёмкости находится в пределах ±1,5 пФ.**

**7.4.6.6 Результаты определения метрологических характеристик в режиме работы «ММ» считать положительными, если получены положительные результаты по пп.7.4.6.2 - 7.4.6.5.**

**7.4.7 Результат поверки считать положительным, если получены положительные результаты при выполнении всех операций поверки (подразде**лы  $7.1 - 7.4$ ).

#### **8 Оформление результатов поверки**

**8.1 Результаты поверки заносятся в протокол поверки произвольной формы.**

**8.2 При положительных результатах поверки выдаётся свидетельство о поверке установленной формы, знак поверки в виде наклейки наносится на переднюю панель установки в соответствии указанным в описании типа месте - в левой верхней части передней панели.**

8.3 При отрицательных результатах поверки применение установки запрещается, оформляется извещение о непригодности к применению с указанием причин забракования.

8.4 В случае сокращения объёма поверки соответствующие записи заносятся в свидетельство о поверке.

Начальник отдела ФГБУ «ГНМЦ» Минобороны России *Арристи* А.А. Калинин

Старший научный сотрудник ФГБУ «ГНМЦ» Минобороны России *«Арееер-* М.А. Апрелева